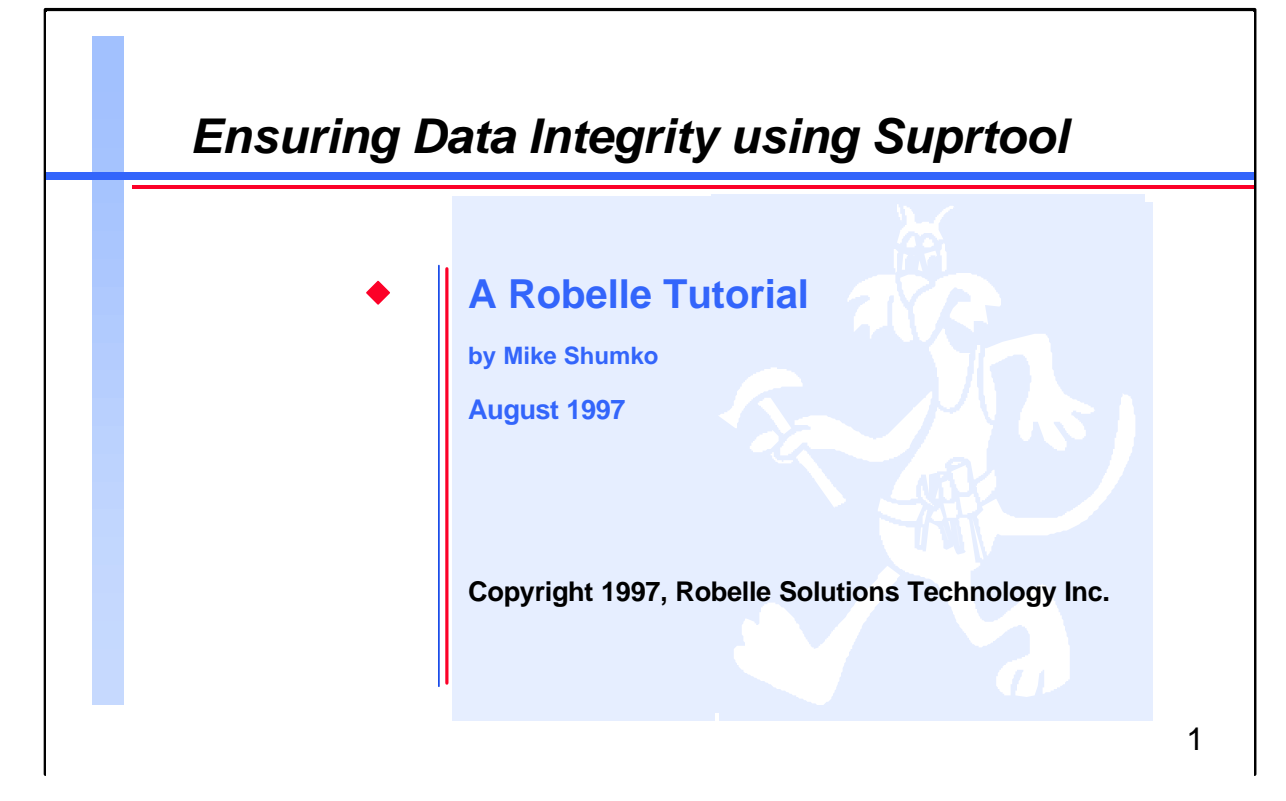

Each production database needs programs to ensure that company rules and conventions are being followed. Unfortunately, these programs seldom get written. This tutorial is for those who want to learn how to perform a wide range of integrity checks with Suprtool, Robelle's highperformance data tool on the HP 3000. It will include the following integrity checks:

- Do debits equal the credits?
- Are there customers with two addresses?
- Are all dates within the last 18 months?
- Are there order headers with no line items?
- Are there missing auxiliary records in KSAM or flat files?
- Does price times quantity equal extended-amount in all records?
- Are there at least five status reports per work-order?

Robelle Solutions Technology Inc. Toll-free: 1.888.ROBELLE Suite 201, 15399 - 102A Avenue 1.888.762.3553)<br>Surrey, B.C. Canada V3R 7K1 Telephone: 604.582.1700 Surrey, B.C. Canada V3R 7K1

Fax: 604.582.1799 E-mail: support@robelle.com Web: www.robelle.com

Suprtool is a trademark of Robelle Solutions Technology Inc. Other product names and companies may be the trademarks of their respective owners.

### **References**

For further information on topics covered in this tutorial, please consult the *Suprtool User Manual*.

## **For Techies**

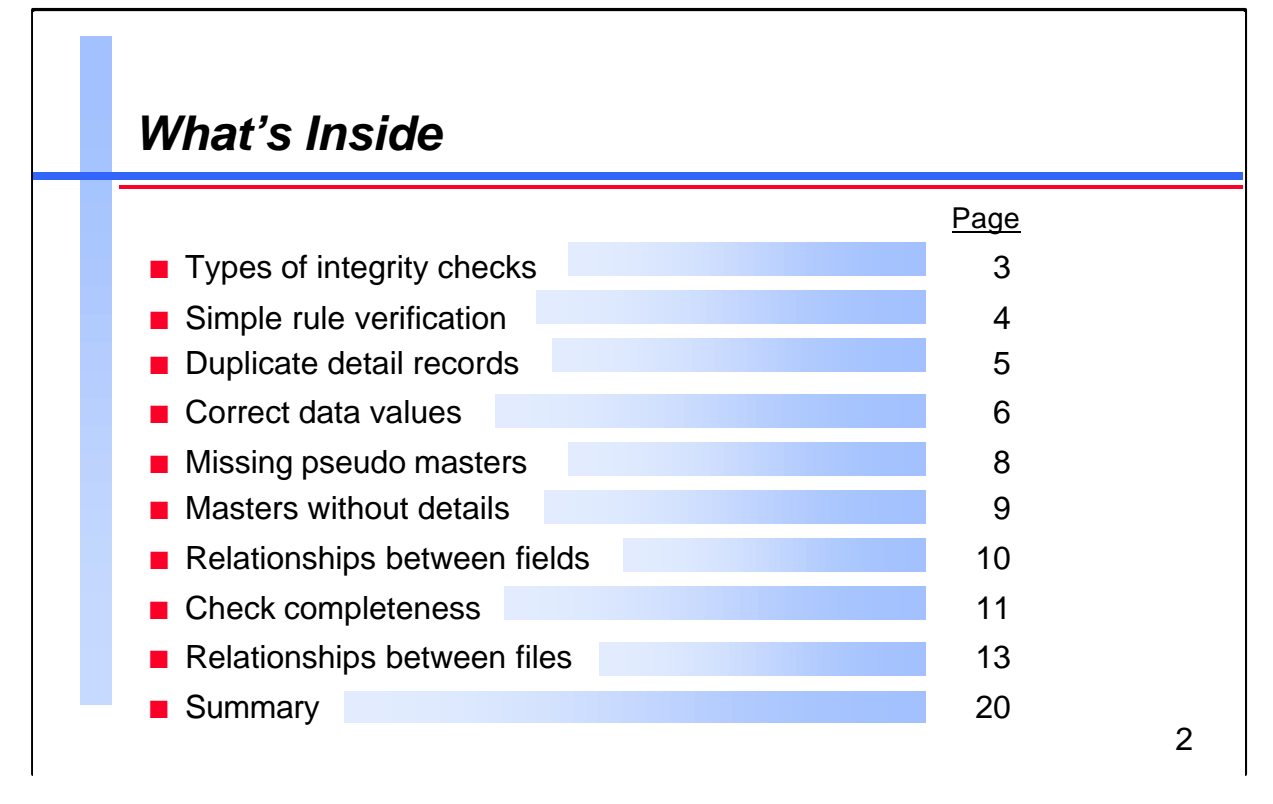

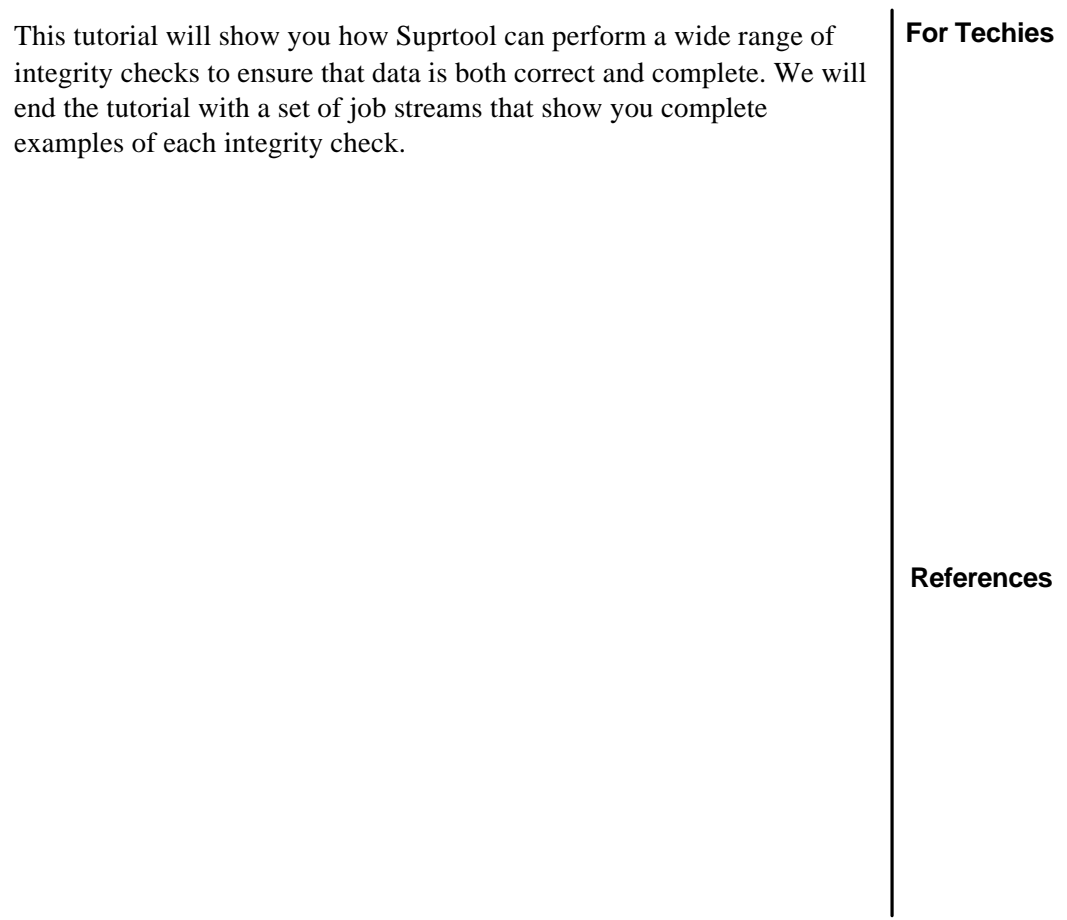

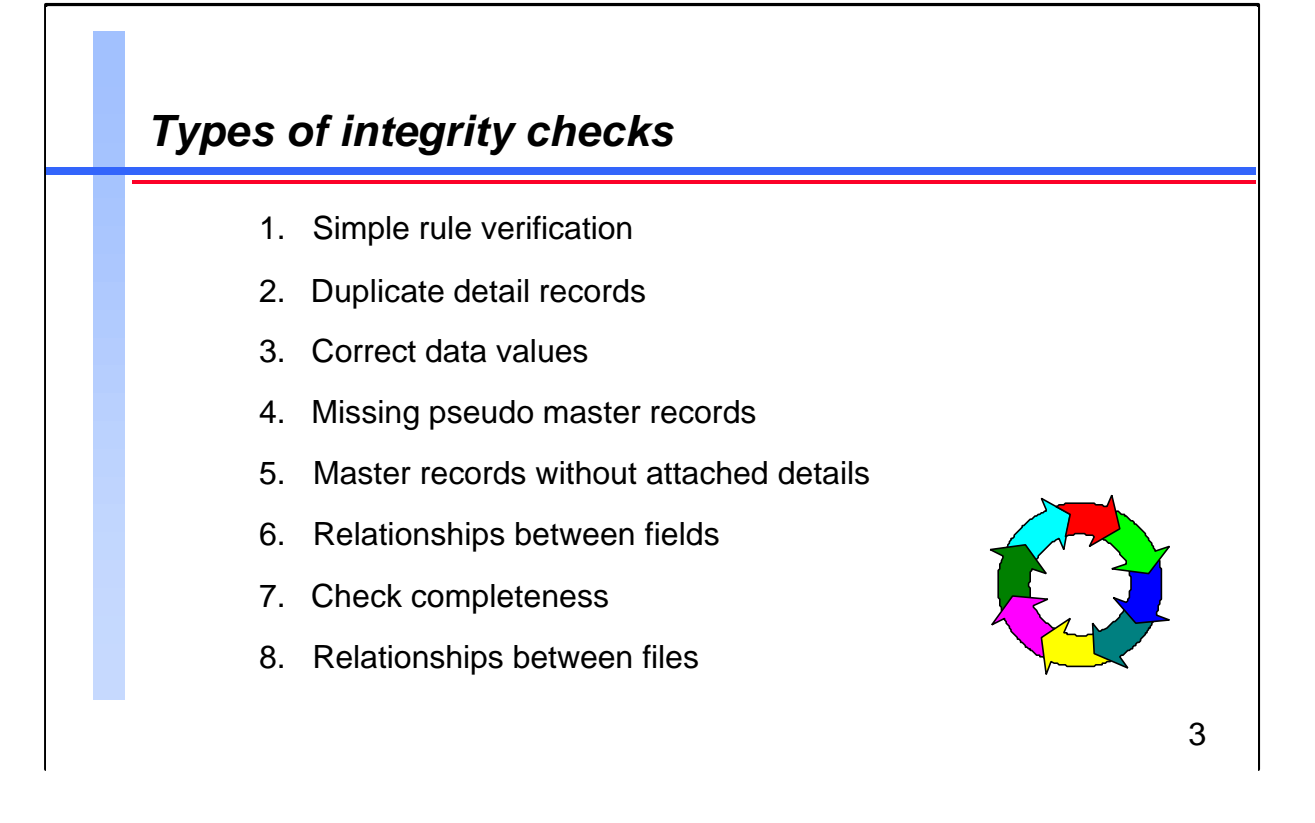

You will learn how to use Suprtool to perform the following integrity checks:

- 1. Do debits equal credits?
- 2. Customers with two address records
- 3. Check data values by: pattern (E.g., postal codes) date range (E.g., only the last 18 months) defined subfield (E.g., second character always an "S") list of valid values (E.g., transaction types)
- 4. Master records kept in KSAM or flat files
- 5. Order headers without line items
- 6. Does price  $x$  quantity = amount?
- 7. At least five status records per work order A control record for all 50 states No group of transactions totals a negative amount
- 8. Do batch totals  $=$  total of all batches?

As we go through these examples, feel free to contribute your ideas and we'll see if Suprtool can handle them.

### **For Techies**

All sample output in this tutorial was generated using version 3.7 of Suprtool/iX running on an HP 3000 Series 927 (MPE/iX version 5.0).

#### **References**

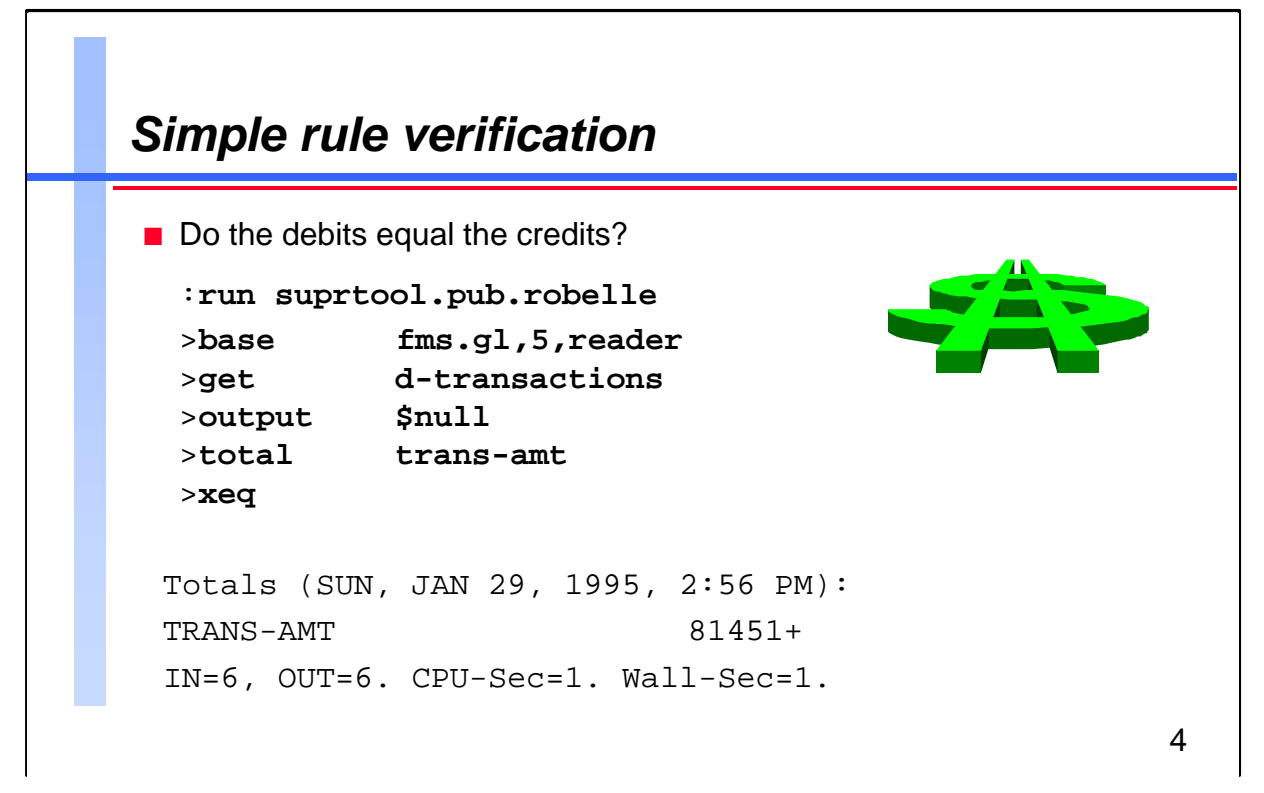

Financial transactions are often processed in batches. If there are programming bugs or if jobs abort, a batch may become unbalanced by losing a credit or debit transaction. You can use the Total command to quickly check whether the sum of all the transactions equals zero.

By default, the sum calculated by the Total command is displayed on the screen (\$STDLIST). You can also append the sum to the output file by using the following commands:

> **set squeeze off total \$file** *filename***,append**

**For Techies**

Each pass can total up to 15 fields.

#### **References**

For a complete sample script, see page 14.

To locate an unbalanced batch with the Total option of the Duplicate command, see the example on page 19.

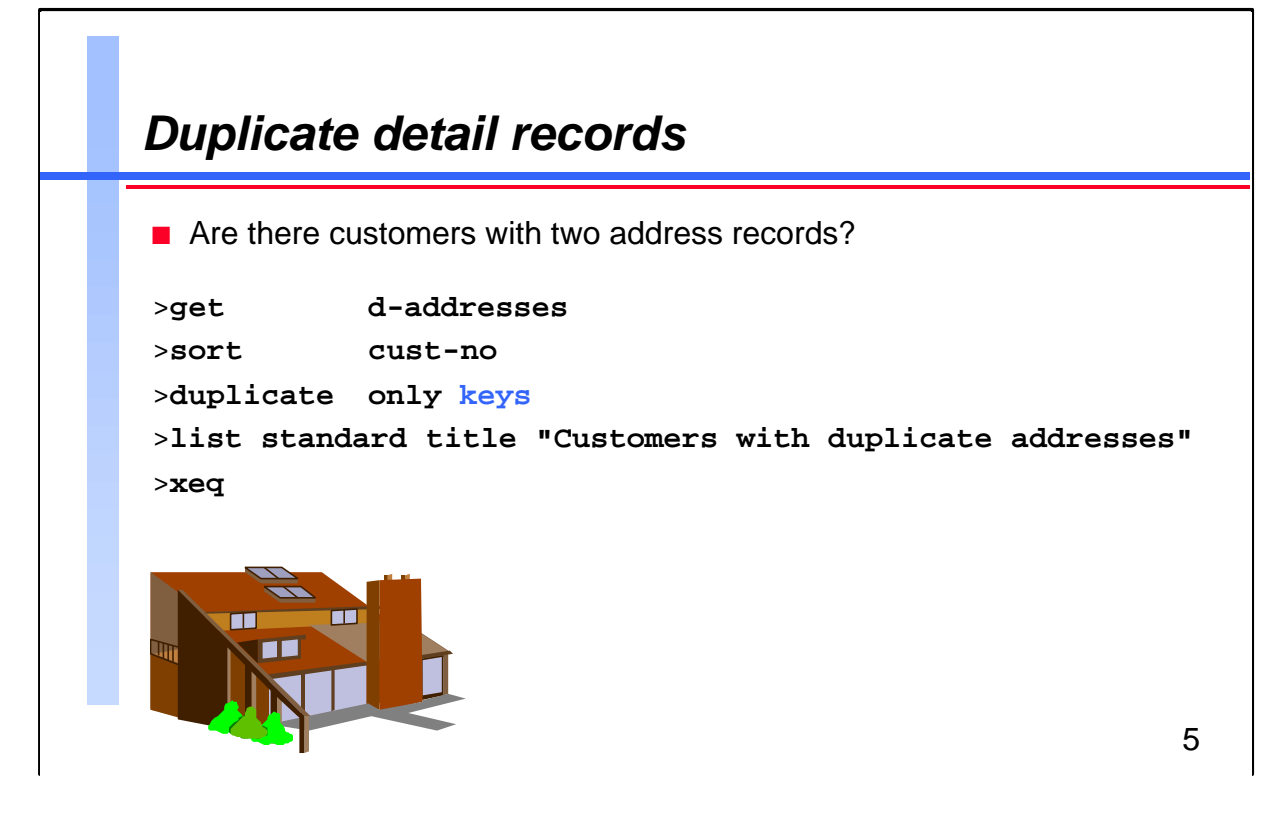

Unlike master datasets, detail datasets do not ensure unique keys. Suprtool's Duplicate command provides an easy way to detect duplicate records.

The Keys option in the Duplicate command refers to the fields specified in the Sort command. The sorted fields do not have to be IMAGE keys. For example,

> Input Output 1111 123 Main St. 2222 33359 East Ave. 2222 15458 West Ave. 2222 33359 East Ave. 3333 13 Lake Shore Dr.

**WARNING**: If you use the Delete and the Duplicate commands in the same task, Suprtool will delete *much more* than just the duplicate records because the Delete operation occurs in the input phase of Suprtool processing while the Duplicate operation occurs in the output phase. If there are only a few duplicates, then you can manually delete them with Suprtool's Dbedit. For more information, see the *Suprtool User Manual* or call Robelle Technical Support.

### **For Techies**

#### **References**

For more information on all the options to Suprtool commands, consult the *Suprtool User Manual.*

For a complete sample script, see page 14.

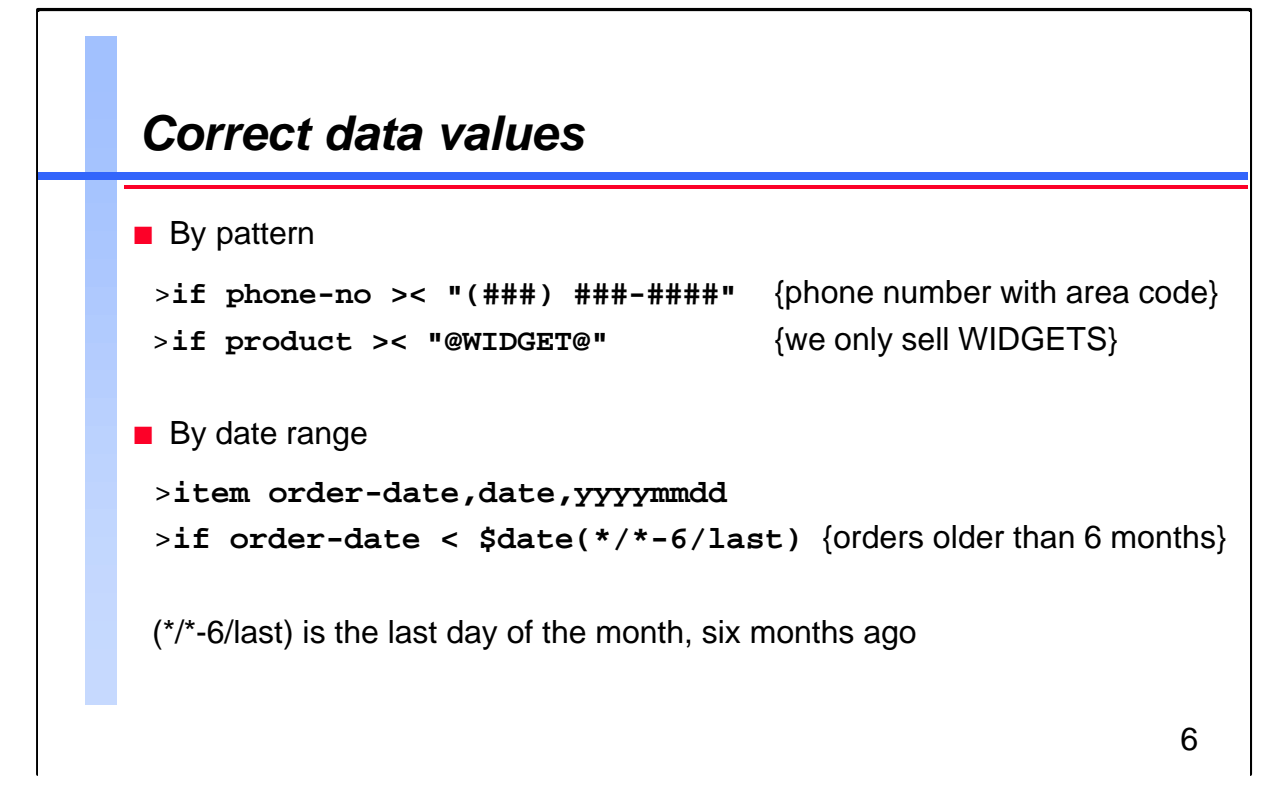

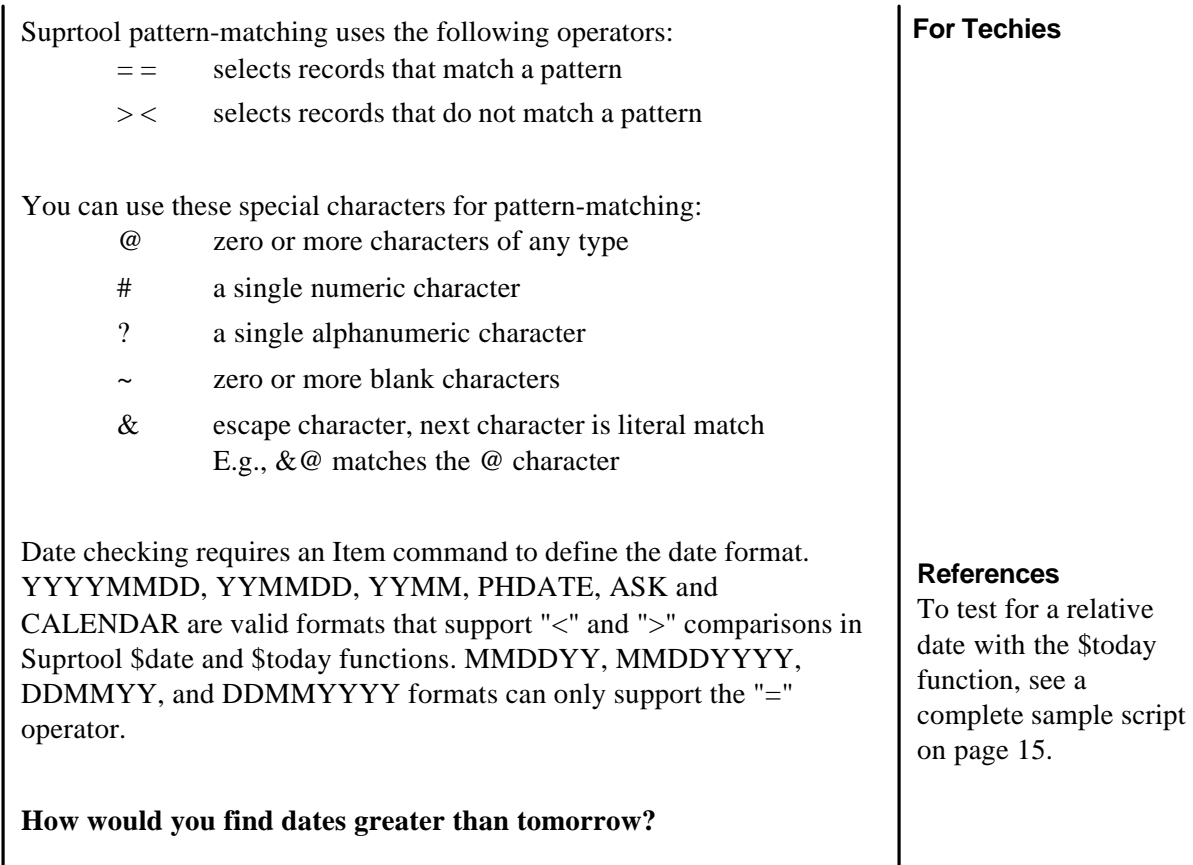

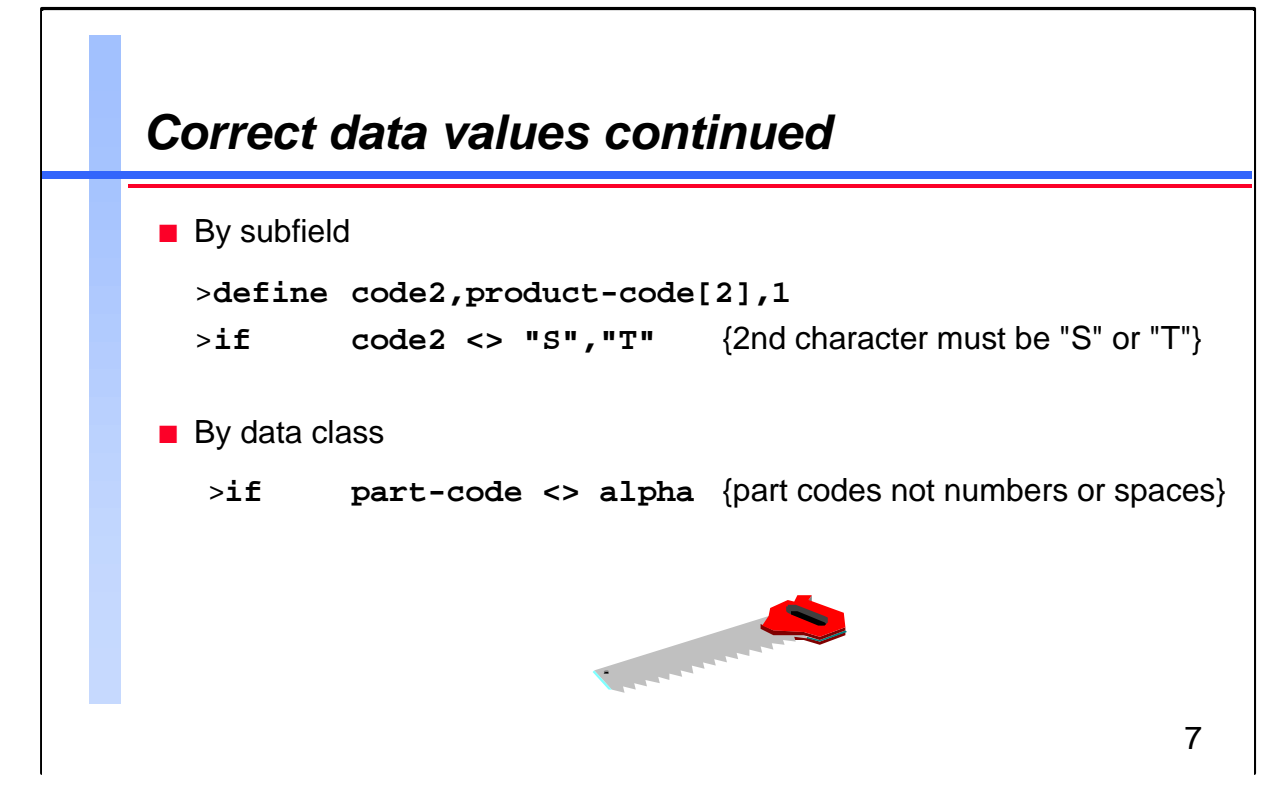

The Define command identifies temporary fields that can be used with the If, Extract, Item, Sort, Table and Duplicate commands. Temporary fields are especially useful in systems that reserve space for future fields (E.g., FILLER-80).

The maximum length of a command line is 256 characters. To extend an If command, you can use an ampersand  $(\&)$  at the end of the line to indicate continuation. For expressions longer than 256 characters, use the \$read function or the Table command.

You can use the following reserved words in an If statement to check whether all the characters in a field are one class:

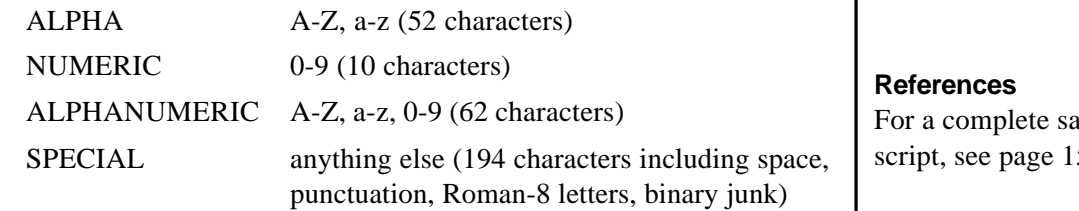

**How can you find fields with null values?**

### **For Techies**

ample script, see page 15.

For an example of a Table command with an If expression, see the slide on the next page.

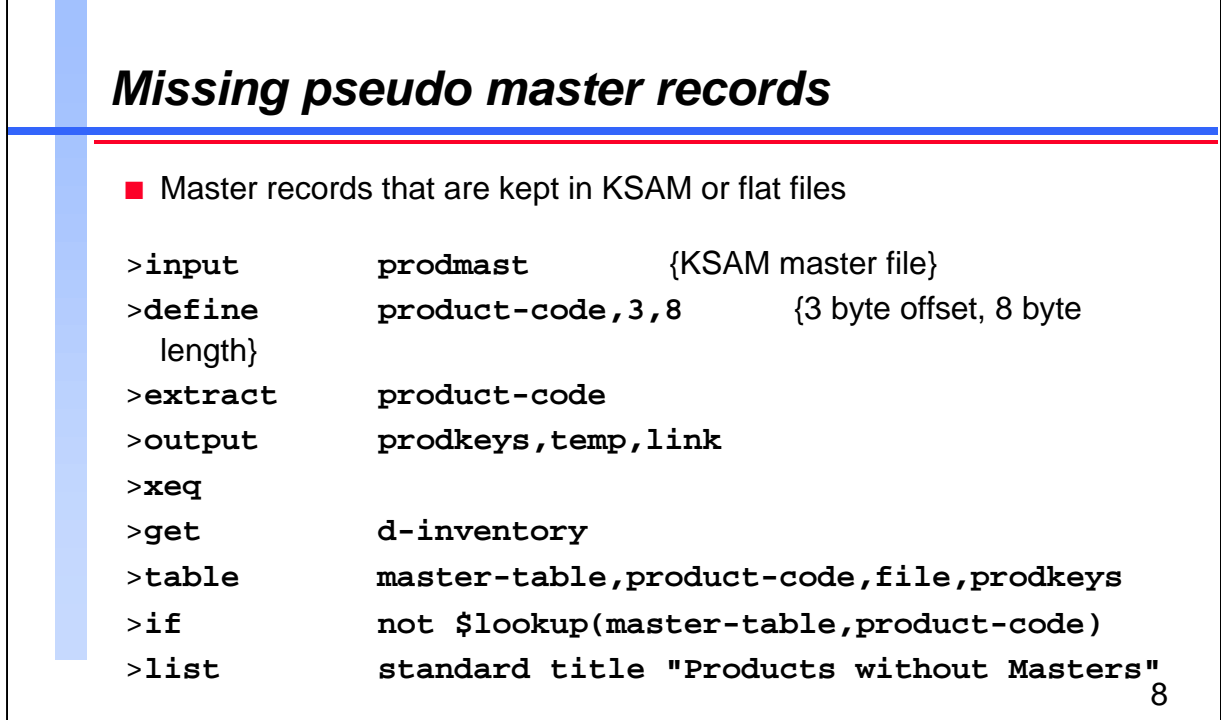

Sometimes systems include master files that are not IMAGE databases (E.g., to facilitate sorted key access to the masters). To check if detail records exist without masters, you can create a table file of the master keys. Then you can read the details using the Table command and the If command with the \$lookup option. Any detail records without keys in the table are "orphans".

### **For Techies**

The Table command ignores any duplicates before it starts sorting and processing the table file.

**References** For a complete sample script, see page 16.

Г

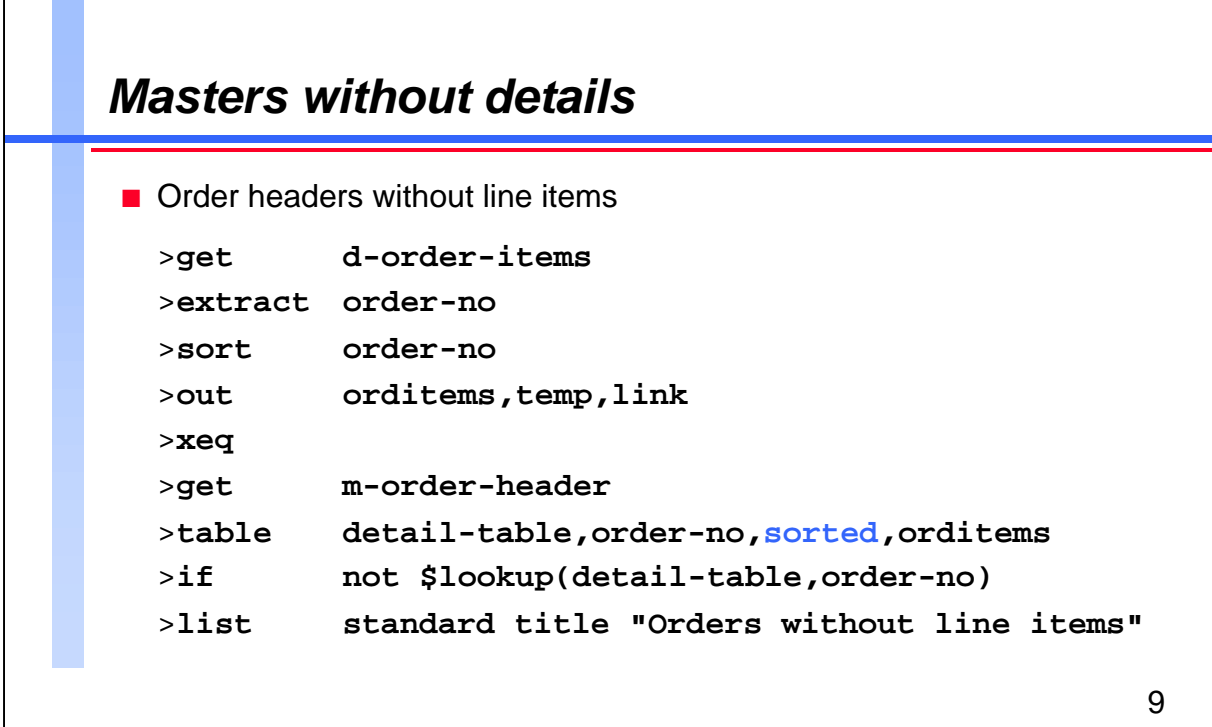

To find master records without details, you can use a technique that creates a table file of the detail keys. Then you can read the master records with the Table command followed by the If command with the \$lookup option. Any master records without keys in the table are "childless".

If you are reading large datasets (over 100,000 records), it is usually faster to sort a table file when you are creating it than to use the File option of the Table command. Suprtool's Sort command uses our proprietary sort routines while the Table command uses an insertion sort. Remember to use the Sorted option with the Table command instead of the File option.

#### **For Techies**

**References** For a complete sample script, see page 16.

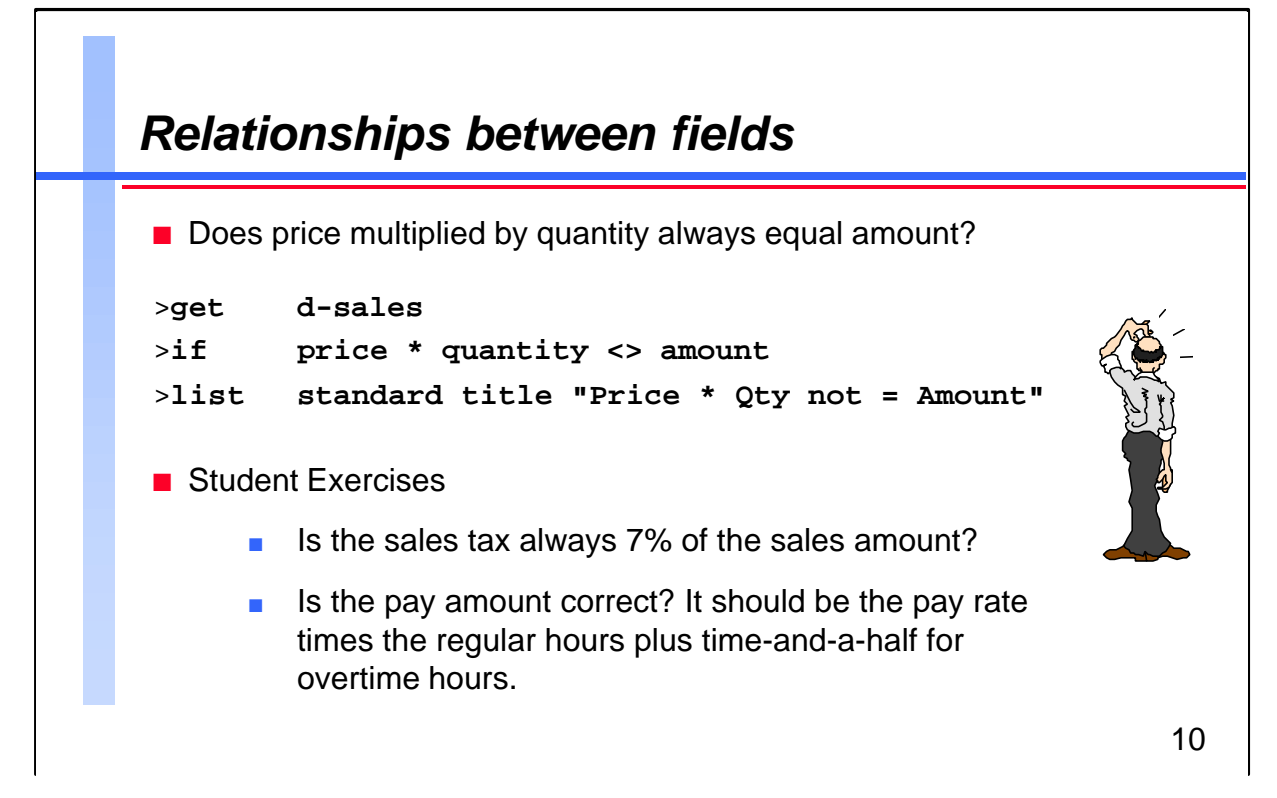

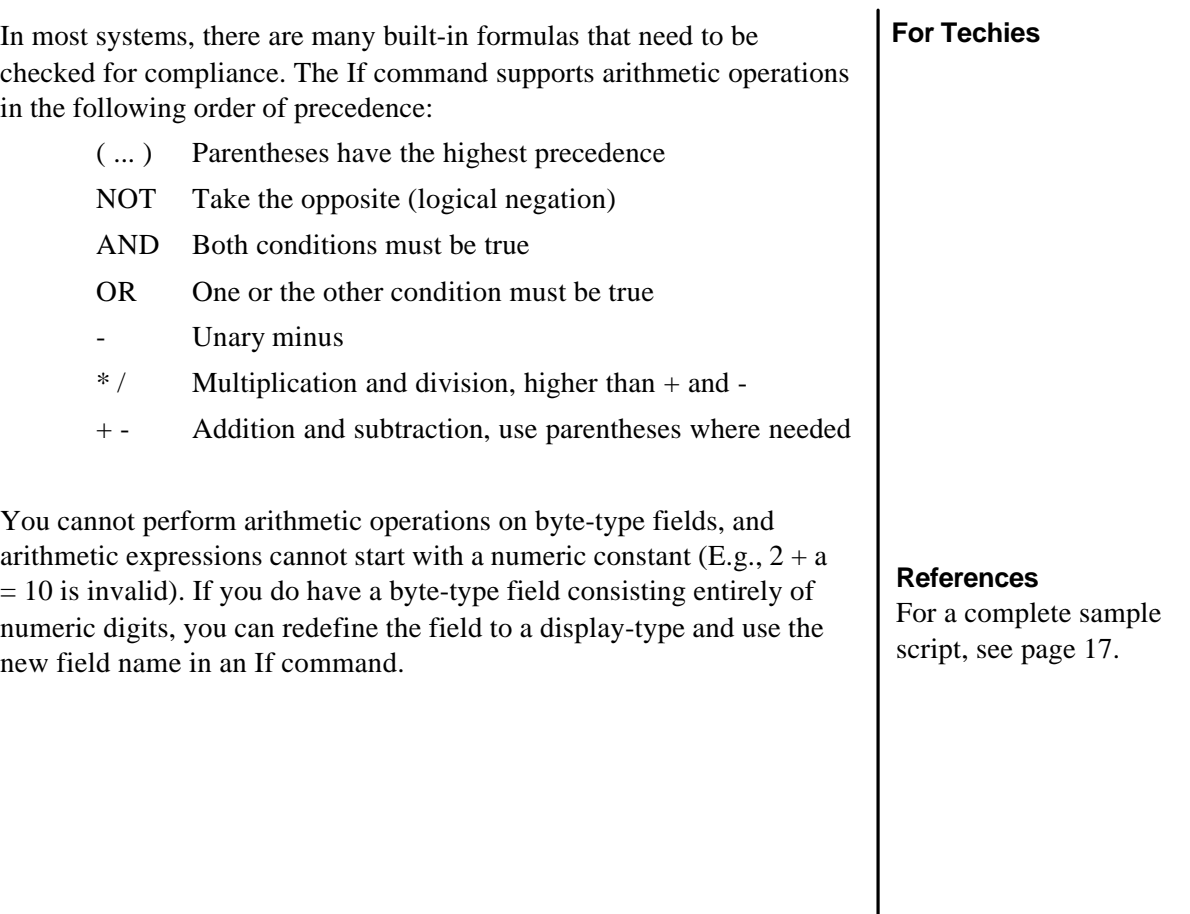

 $\lceil$ 

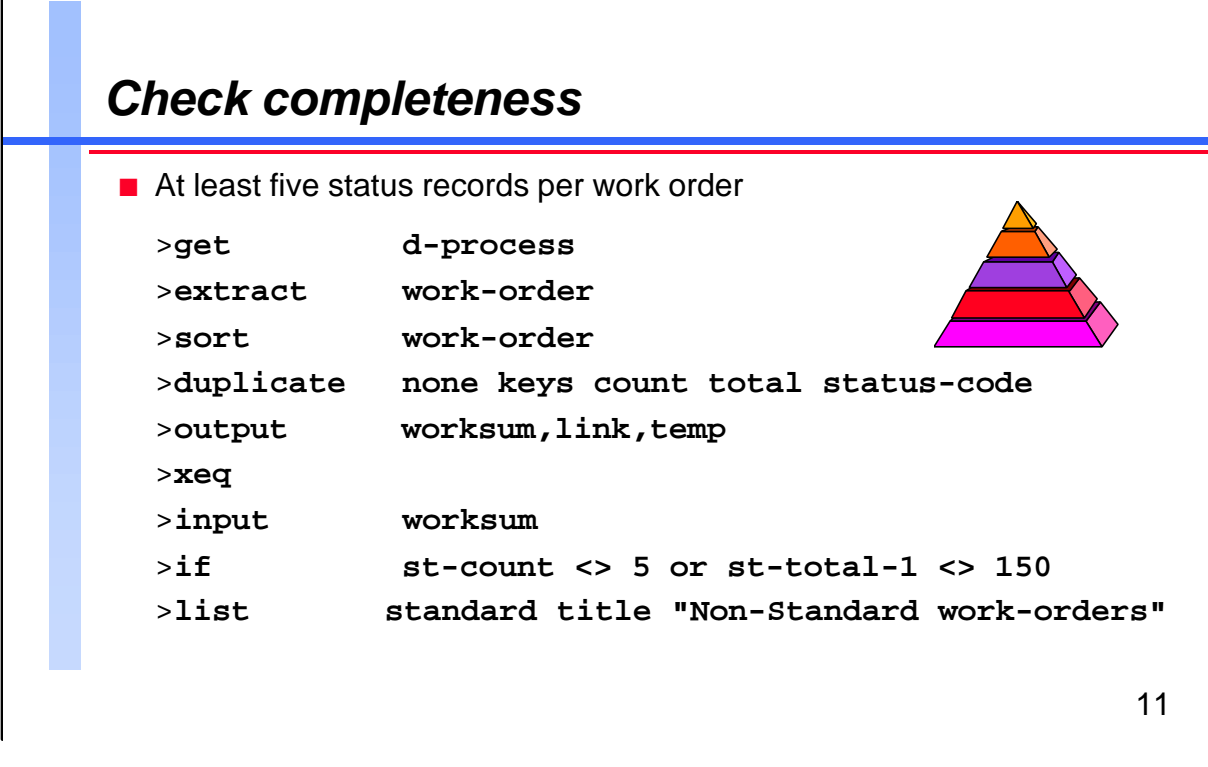

Lets say that each work order goes through 5 stages and that each stage generates a detail record with a status-code of 10, 20, 30, 40 and 50 respectively.

You can use the Duplicate command to summarize, count and subtotal the status-codes for each work order. In this scenario, a standard work order will count up to five and subtotal the status-codes to  $150 (10 + 20)$  $+30 + 40 + 50$ .

The Total option of the Duplicate command generates a new variable for each field selected, and names the variables ST-TOTAL-1, ST-TOTAL-2 etc. One field counts the five stages and its variable name is ST-COUNT. The Define command can later rename these fields so they are more meaningful.

**150**

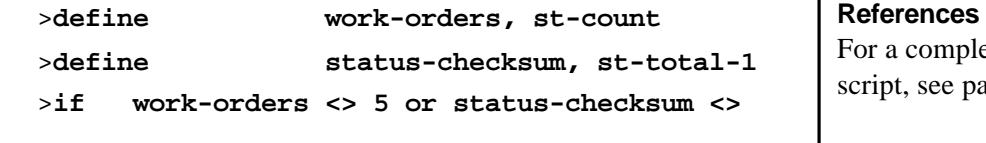

**For Techies**

ete sample age 18.

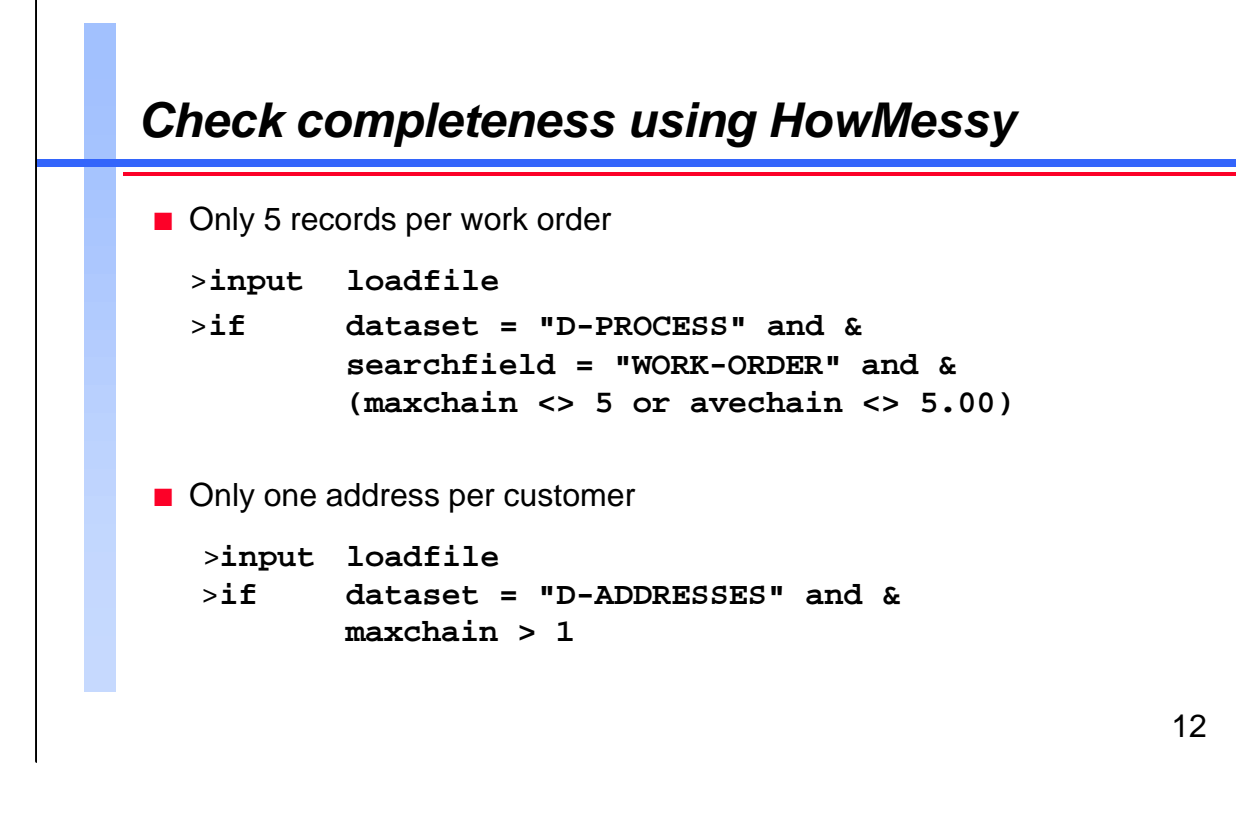

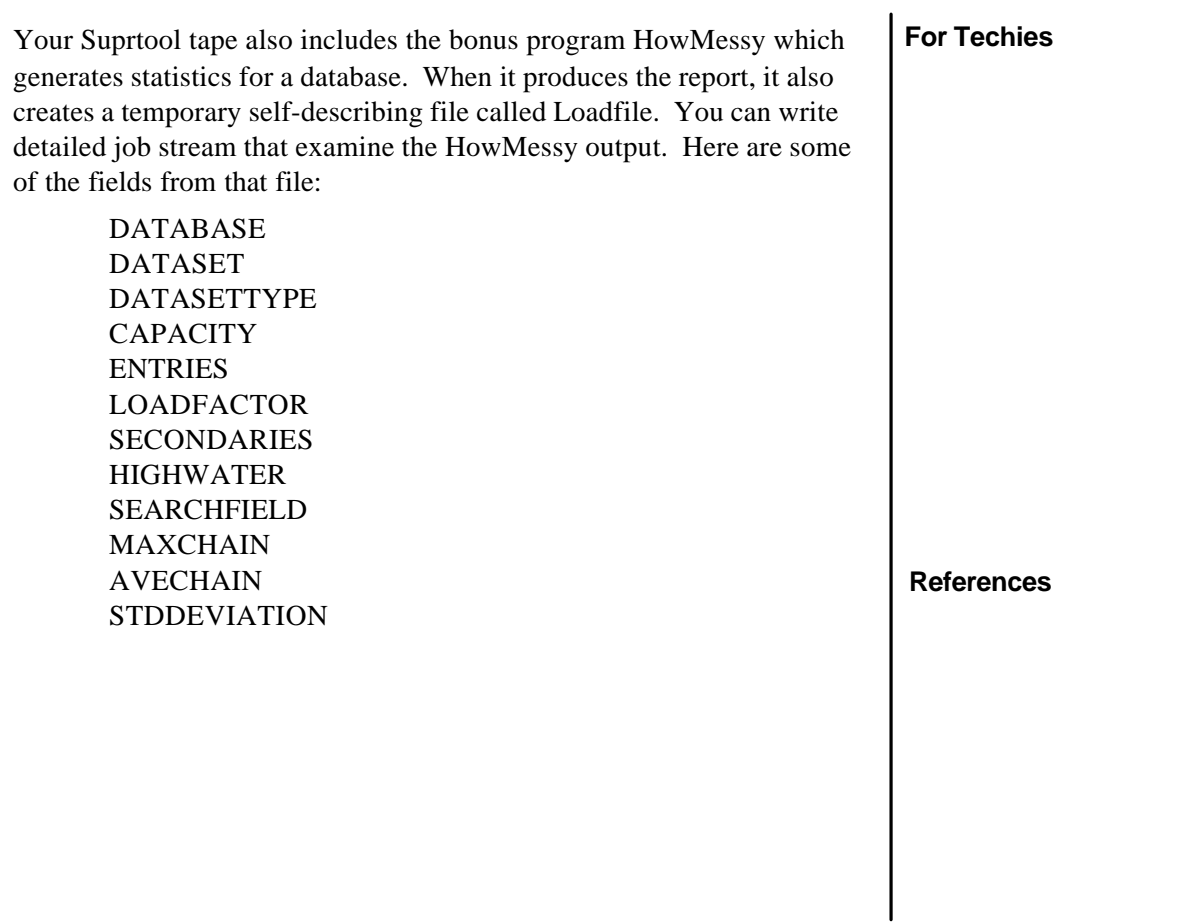

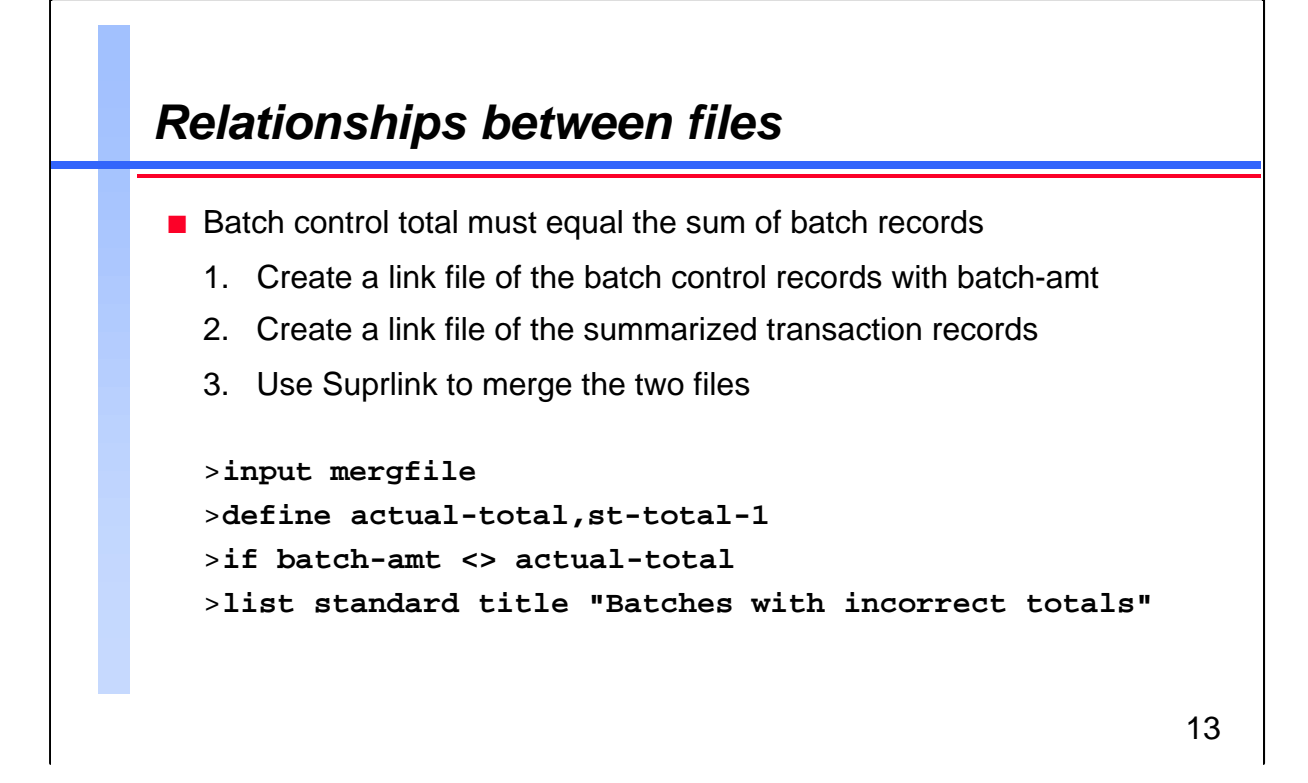

Some systems batch their transaction entries and keep a control record in a master file. To check whether the sum of the detail records equals the control amount, you can create two self-describing files. One file contains the control totals from the control records and the other file reads the detail records and uses the Total option of the Duplicate command to create a summary record for each batch. You can use Suprlink to merge the two files and then compare the two fields with the If command.

#### **For Techies**

**References** For a complete sample script, see page 19.

# *Full sample job stream for correct data values*

```
!job dbcheck,mgr.sales,db
!
!comment Integrity Check: 3. Correct Data Values
!comment This job runs Suprtool to print these exception reports:
!comment Phone numbers not in the form (604) 582-1700
!comment Product names that do not include the word "WIDGET"
!comment Order dates older than 6 months or beyond tomorrow
!comment Product codes whose 2nd character is not "S" or "T"
!comment Part codes that are not ALL letters
!
!file suprlist;dev = lp
!run suprtool.pub.robelle
 base sales.db,5,reader
 get m-customer
  if phone-no >< "(###) ###-####"
  list standard title "Irregular Phone numbers"
 xeq
 get m-product
  if description >< "@WIDGET@"
  list standard title "Non-WIDGET Product names"
 xeq
 get d-order
  item order-date,date,yyyymmdd
  if order-date < $date(*/*-6/last)
  list standard title "Orders older than 6 months ago"
 xeq
 get d-order
  if order-date > $today(+1)
  list standard title "Orders made after tomorrow"
 xeq
 get m-product
  define code2,product-code[2],1
  if code2 <> "S","T"
  list standard title "Products whose 2nd char. is not S or T"
 xeq
  get m-inventory
  if part-code <> alpha
  list standard title "Parts that are not ALL letters"
ا المحمد المحمد المحمد المحمد المحمد المحمد المحمد المحمد المحمد المحمد المحمد المحمد المحمد المحمد المحمد الم<br>الحمايات المحمد المحمد المحمد المحمد المحمد المحمد المحمد المحمد المحمد المحمد المحمد المحمد المحمد المحمد ال
```
# *Full sample job stream for missing pseudo masters and details*

```
!job dbcheck,mgr.sales,db
!
!comment Integrity Check: 4. Missing Pseudo Master Records
!
!comment This job runs Suprtool to list all the products in
!comment the inventory detail set that are missing from the
!comment KSAM prodmast file.
!comment It also lists all order header records that have no
!comment detail line items.
!
!file suprlist;dev = lp
!run suprtool.pub.robelle
input prodmast {KSAM master file
define product-code, 3, 8
extract product-code
output prodkeys, temp, link
xeq
base sales,5,reader
get d-inventory
table master-table,product-code,file,prodkeys
if not $lookup(master-table,product-code)
list standard title "Products without Masters"
xeq
!
!comment Integrity Check: 5. Masters Without Details
!
get d-order-items
extract order-no
sort order-no
out orditems, temp, link
xeq
get m-order-header
table detail-table, order-no, sorted, orditems
if not $lookup(detail-table, order-no)
list standard title "Orders without line items"
exit
!
```
**!eoj** 16

# *Full sample job stream for relationships between fields*

```
!job dbcheck,mgr.sales,db
!
!comment Integrity Check: 6. Relationships Between Fields
!
!comment This job runs Suprtool to list the following
!comment situations:
!comment sales price * quantity not equal to amount
!comment sales tax not equal to 7%
!comment sales commissions greater than 15%
!comment payroll payments with computation errors
!comment
!
!file suprlist;dev = lp
!run suprtool.pub.robelle
base sales,5,reader
get d-sales
if price * quantity <> amount
list standard title "Price * Qty not = Amount"
xeq
get d-sales
if (amount * 0.07) <> sales-tax
list standard title "Sales tax not = 7% of sales amount"
xeq
get d-commissions
if (commission-owed / sales-amt) > 0.15
list standard title "Commissions greater than 15%"
xeq
base payrol,5,reader
get d-payments
if (reg-hrs * pay-rate) + (ot-hrs * pay-rate * 1.5) &
        <> pay-amount
list standard title "Paycheck computation errors"
exit
!
!eoj
```
 $\cdot$  7

# *Full sample job stream for completeness test*

```
!job dbcheck,mgr.sales,db
!
!comment Integrity Check: 7. Completeness
!
!comment This job runs Suprtool to verify that the Control
!comment Dataset has sales tax records for the 50 valid
!comment states and that all 50 state codes are present.
!
!comment M-CONTROL is the dataset of control table records,
!comment the key control-key, 2 bytes = table type and
!comment 2 bytes = table value.
!comment Table 15 is for State Sales Tax records. E.g.,"15CA"
!comment The file STATES is a 50 line file with valid state
!comment codes.
!
!file suprlist;dev = lp
!run suprtool.pub.robelle
  base gl,5,reader
  get m-control
  define type, control-key, 2
  define value, control-key[3], 2
  table state-table, value, file, states
  if type = "15" and not $lookup(state-table, value)
  list standard title "Invalid State Sales tax records"
  xeq
  get m-control
  if type = "15"
  extract value
  output mcontrol, temp
  xeq
  input states
  define value, 1, 2
  table tax-table, value, file, mcontrol
  if not $lookup(tax-table, value)
  list standard &
     title "States missing from the Sales & Tax table"
  exit
!
```
**!eoj** 18

# *Full sample job stream for relationship test*

```
!job dbcheck,mgr.sales,db
!
!comment Integrity Check: 8. Relationships Between Files
!
!file suprlist;dev = lp
!run suprtool.pub.robelle
       base gl,5,reader
       get m-batch
       sort batch-no
       extract batch-no, batch-amt
       output mbatch, temp, link
       xeq
       get d-transactions
       sort batch-no
       duplicate none keys total trans-amt
       extract batch-no
       output dtrans, temp, link
       xeq
       link input dtrans
       link link mbatch
       link output mergfile, temp
       link exit
       input mergfile
       define actual-total, st-total-1
       if batch-amt <> actual-total
       list standard title "Batches with incorrect
totals"
       exit
!
!eoj
```
# *Full sample job stream for invalid dates*

```
!job dbcheck,mgr.sales,db
!
!run suprtool.pub.robelle
 base sales,5,reader
 get d-sales
 item order-date,date,ccyymmdd
 if $invalid(order-date)
 extract order-date
 sort order-date
 duplicate none keys count
 list standard title "Invalid date values, counted"
 xeq
```

```
 exit
```
**!eoj**

# *Full sample job stream for comparing records in two files*

```
!job dbcheck,mgr.sales,db
!
!run suprtool.pub.robelle
 base sales,5,reader
 get d-sales
 define address-1,address
 extract order-no, address-1
 sort order-no
 output file1 link
 xeq
 base archive,5,reader
 get old-sales
 define address-2,address
 extract order-no, address-2
 sort order-no
 output file2 link
 xeq
 link input file1
 link link file2
 link output file3
```

```
 link xeq
 input file3
 if address-1 <> address-2
 list standard title "Addresses don't match between files"
 xeq
```
 **exit !eoj**

Г

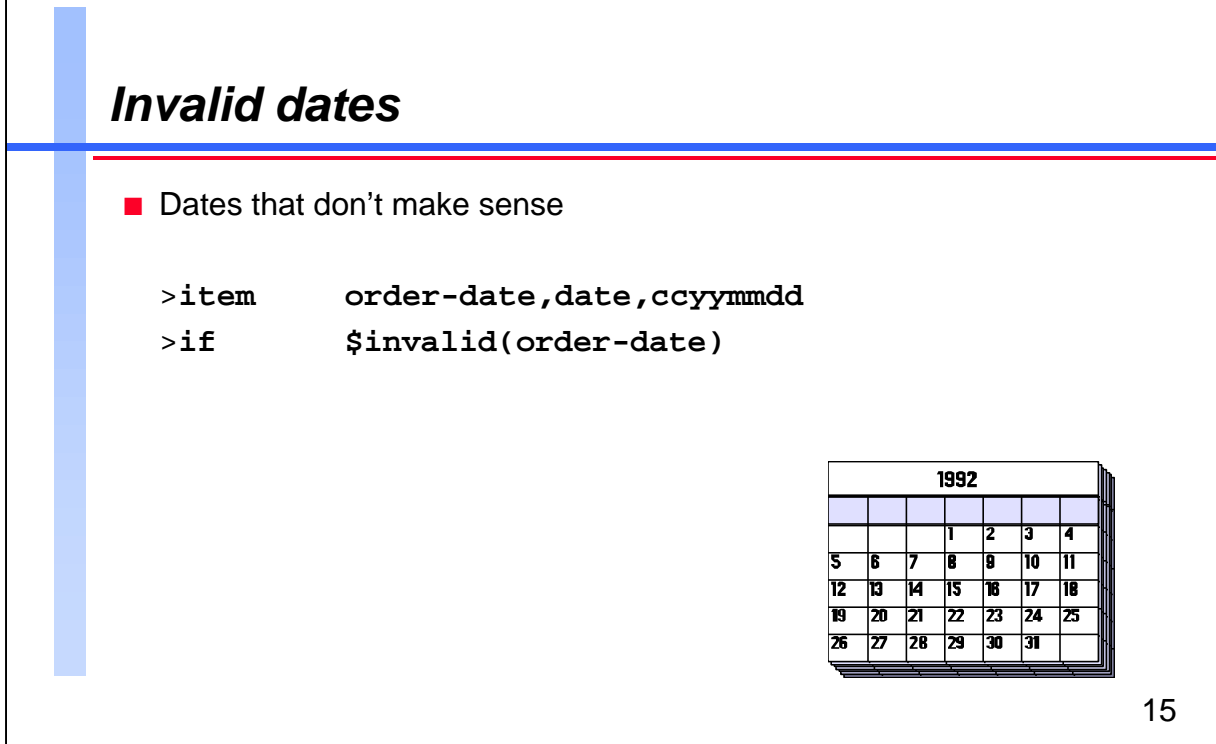

To find date values that are syntactically incorrect, use the \$invalid function of the If command.

\$invalid looks for dates whose values don't fit the rules for the date type defined in the Item command. For example, a month of 0, a day of 99, or a day of 31 for month 11. Of course, \$invalid takes leap years into account.

To find only the valid dates, use IF NOT \$INVALID(field-name).

You may not think you have any invalid dates (your application program does a good job of validation), but do you have any flag values that have special meaning? E.g., 999999, -1, 0, NEVER, NOTADATE, \*\*\*\*\*\*. The sample jobstream shows you all invalid dates and flag values, and how often they appear in the file.

#### **For Techies**

\$invalid was introduced in Suprtool version 4.0, in 1997.

## **References**

For a complete sample script, see page 'Sample-21'.

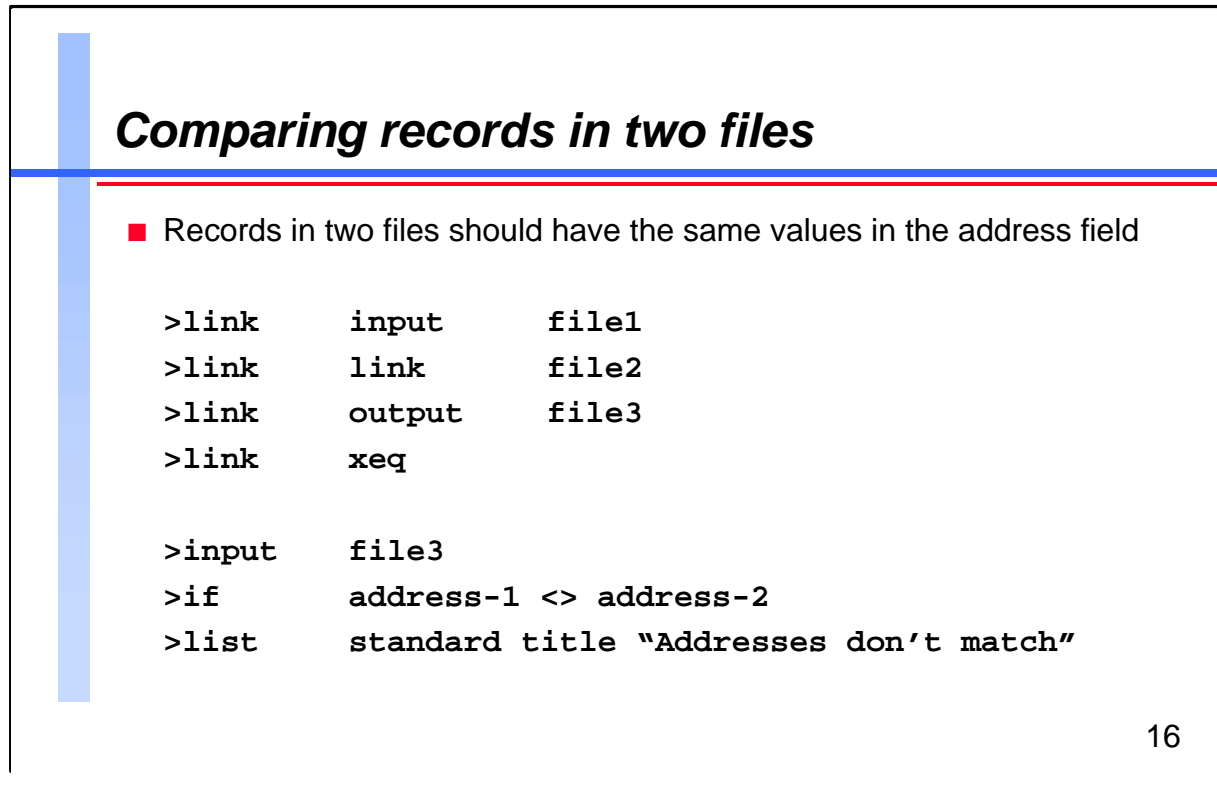

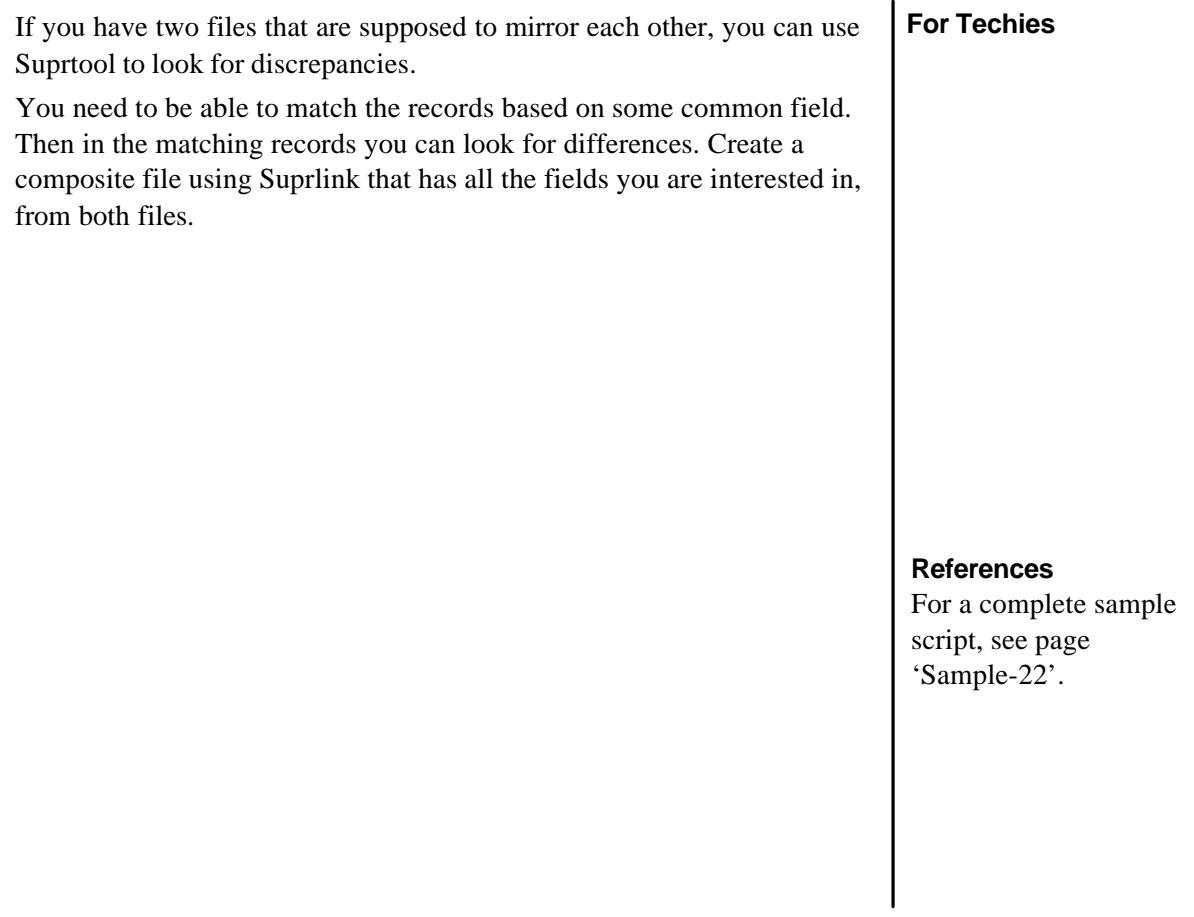

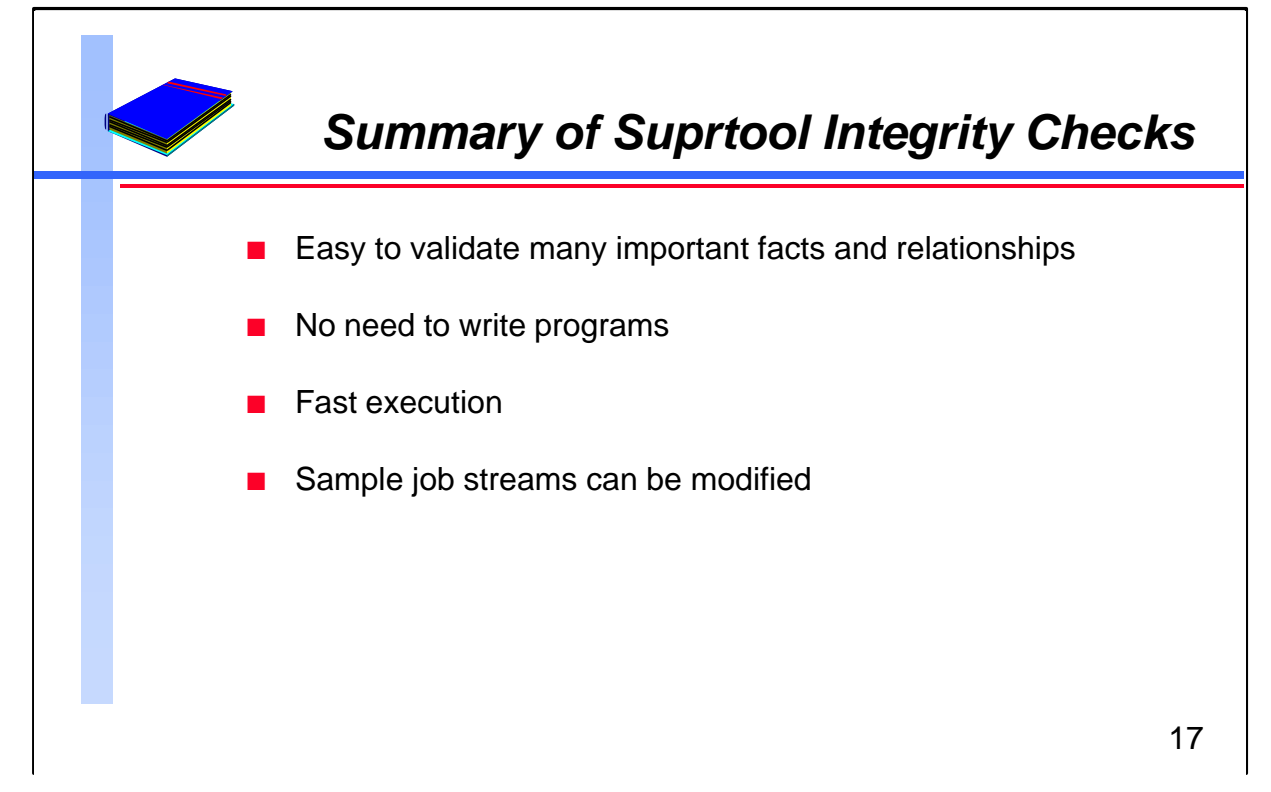

One way to make the jobs more intelligent is to initialize a variable to zero. Then after each Suprtool task, increment it by the value of the variable SuprtoolOutCount. If at the end of the job, the value of the new variable is still zero then the job's \$Stdlist can be deleted.

```
!job dbcheck,mgr.sales,db;outclass=,5
!
!setvar errorcount, 0
!
!run suprtool.pub.robelle
   ... { task # 1 }
setvar errorcount, errorcount + suprtooloutcount
  ... { task # 2 }
setvar errorcount, errorcount + suprtooloutcount
 exit
!
!if errorcount = 0 then
! set stdlist=delete
!endif
!eoj
```
### **For Techies**

Suprtool automatically generates the variable SuprtoolOutCount with the number of records selected.

#### **References**